707070707070707070707070707070

# CX23880 64-Bit PCI TV/FM Cards WHQL Submission Guidelines

**Application Note** 

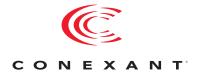

#### **Revision History**

| Revision | Date           | Description     |
|----------|----------------|-----------------|
| А        | August 2, 2005 | Initial Release |

© 2005, Conexant Systems, Inc. All Rights Reserved.

Information in this document is provided in connection with Conexant Systems, Inc. ("Conexant") products. These materials are provided by Conexant as a service to its customers and may be used for informational purposes only. Conexant assumes no responsibility for errors or omissions in these materials. Conexant may make changes to this document at any time, without notice. Conexant advises all customers to ensure that they have the latest version of this document and to verify, before placing orders, that information being relied on is current and complete. Conexant makes no commitment to update the information and shall have no responsibility whatsoever for conflicts or incompatibilities arising from future changes to its specifications and product descriptions.

No license, express or implied, by estoppel or otherwise, to any intellectual property rights is granted by this document. Except as provided in Conexant's Terms and Conditions of Sale for such products, Conexant assumes no liability whatsoever.

THESE MATERIALS ARE PROVIDED "AS IS" WITHOUT WARRANTY OF ANY KIND, EITHER EXPRESS OR IMPLIED, RELATING TO SALE AND/OR USE OF CONEXANT PRODUCTS INCLUDING LIABILITY OR WARRANTIES RELATING TO FITNESS FOR A PARTICULAR PURPOSE, CONSEQUENTIAL OR INCIDENTAL DAMAGES, MERCHANTABILITY, OR INFRINGEMENT OF ANY PATENT, COPYRIGHT OR OTHER INTELLECTUAL PROPERTY RIGHT. CONEXANT FURTHER DOES NOT WARRANT THE ACCURACY OR COMPLETENESS OF THE INFORMATION, TEXT, GRAPHICS OR OTHER ITEMS CONTAINED WITHIN THESE MATERIALS. CONEXANT SHALL NOT BE LIABLE FOR ANY SPECIAL, INDIRECT, INCIDENTAL, OR CONSEQUENTIAL DAMAGES, INCLUDING WITHOUT LIMITATION, LOST REVENUES OR LOST PROFITS, WHICH MAY RESULT FROM THE USE OF THESE MATERIALS.

Conexant products are not intended for use in medical, lifesaving or life sustaining applications. Conexant customers using or selling Conexant products for use in such applications do so at their own risk and agree to fully indemnify Conexant for any damages resulting from such improper use or sale.

The following are trademarks of Conexant Systems, Inc.: Conexant® and the Conexant C symbol. Product names or services listed in this publication are for identification purposes only, and may be trademarks of third parties. Third-party brands and names are the property of their respective owners.

For additional disclaimer information, please consult Conexant's Legal Information posted at www.conexant.com which is incorporated by reference.

Reader Response: Conexant strives to produce quality documentation and welcomes your feedback. Please send comments and suggestions to conexant.tech.pubs@conexant.com. For technical questions, contact your local Conexant sales office or field applications engineer.

# **Contents**

| Figures                                                   | 5  |
|-----------------------------------------------------------|----|
| CX23880 64-Bit PCI TV/FM Cards WHQL Submission Guidelines | 7  |
| Purpose                                                   |    |
| Appendix A: Sample NTSC 64-Bit TV/FM Readme Document      | 20 |
| Submission Information                                    |    |
| Testing Exceptions Additional Information                 |    |
| Appendix B: Sample PAL 64-Bit TV/FM Readme Document       | 24 |
| Submission Information                                    | 24 |
| Testing Exceptions                                        |    |
| Additional Information                                    |    |
| Submission Information                                    | 28 |
| Testing Exceptions                                        | 28 |
| Additional Information                                    | 31 |
| Appendix C: TV/FM Cards with MPEG Hardware Encoder        | 32 |

# **Figures**

| Log-On Screen                    | 8                                                                                                    |
|----------------------------------|----------------------------------------------------------------------------------------------------|
|                                  |                                                                                                    |
| Submission Type                  |                                                                                                    |
| Categorize Product               | 9                                                                                                    |
| OS Screen                        | 9                                                                                                    |
| Detail Product Screen            | . 10                                                                                                    |
| Product Data                     | . 12                                                                                                    |
| Add Drivers                      | . 13                                                                                                    |
| Add Test Logs                    | . 13                                                                                                    |
| Select PnP IDs                   | . 14                                                                                                    |
| Driver Distribution Settings     | . 14                                                                                                    |
| View Billing Info                | . 15                                                                                                    |
| Driver and Upload Directories    | . 15                                                                                                    |
| Conexant Submission Screen       | . 16                                                                                                    |
| Signing Options                  | . 16                                                                                                    |
| VeriSign Screen                  | . 17                                                                                                    |
| Additional Certificates Screen   | . 17                                                                                                    |
| Data Description                 | . 18                                                                                                    |
| Timestamping                     | . 18                                                                                                    |
| Digital Signing Wizard Message   | . 19                                                                                                    |
| Uploading the Submission Package | . 19                                                                                                    |
|                                  | Categorize Product OS Screen Detail Product Screen Product Data Add Drivers Add Test Logs Select PnP IDs Driver Distribution Settings View Billing Info. Driver and Upload Directories Conexant Submission Screen Signing Options. VeriSign Screen Additional Certificates Screen Data Description Timestamping Digital Signing Wizard Message |

# CX23880 64-Bit PCI TV/FM Cards WHQL **Submission Guidelines**

# **Purpose**

This procedure shows how to submit the Microsoft Windows Hardware Quality Laboratory (WHQL) test results. Use this procedure after WHQL testing is complete. You will need the driver files as well as the cab file created by the WHQL testing. You will also need a VeriSign kit from Microsoft to do a WHQL submission.

### **Procedure**

1. Create the following folders on your hard drive:

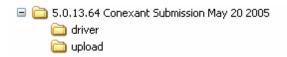

- 2. Use the driver version, company name, and the date for the top folder.
- 3. Add to the driver folder files such as .if,.cat,.sys. from the driver that was WHQL tested.

#### **NOTES:**

The cat file at this time is not signed.

Do not modify the files. Just one added space to the INF file invalidates the test results.

- 4. The upload folder contains the whal results, whalhct.cab and a readme.doc. See Appendix A and Appendix B for samples of readme documents. All test failures or test not run must be explained.
- 5. Click the following URL:

https://wingual.microsoft.com

6. Log onto submissions at the screen shown in Figure 1:

Figure 1. Log-On Screen

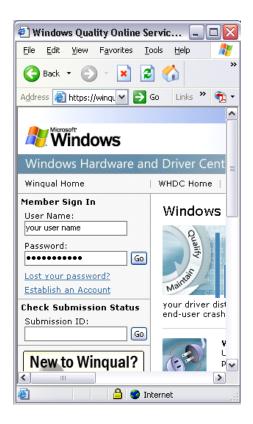

Figure 2. Submissions Window

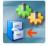

#### Submissions

Submit your products to be logo'd for "Designed for Windows", "Certified for Windows", "Designed for Windows" and the ".NET Connected" logo. The most effective way for your customers to identify hardware products that work well with Microsoft Windows operating systems.

- 7. Select your submissions, as shown in Figure 3:
- 8. From the screen shown in Figure 3, click First Time, then press Next.

Figure 3. Submission Type

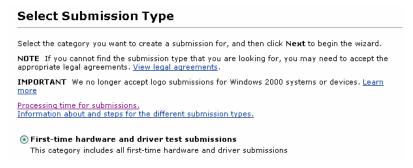

- 9. From the display shown in Figure 4, select Submission Type.
- 10. Select Video Capture/TV Tuner, as shown in Figure 4.

#### Figure 4. Categorize Product

# **Categorize Product** If you have a multi-function device, such as a keyboard with a USB hub or a combination printer and scanner, select **Multi-Function** in the **Hardware category** list. **Note** If you return to this page and change your hardware category selection, you must reenter all of your submission data.

11. Select the Operating System (OS). For the 64-bit OS, click Microsoft Windows XP Professional x64 Edition, as shown in Figure 5:

Figure 5. OS Screen

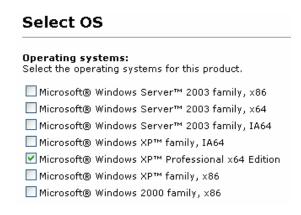

12. On the Detail Product screen shown in Figure 6, provide requested information about your video capture/TV tuner.

Figure 6. Detail Product Screen

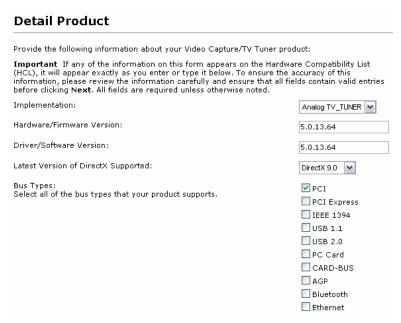

| USB 1.1 Bus Speed (Optional): * USB 1.1 bus type only                                           | Low Speed (1.5 mbps)                                                     |
|-------------------------------------------------------------------------------------------------|--------------------------------------------------------------------------|
| USB 2.0 Bus Speed (Optional): * USB 2.0 bus type only                                           | □ Full Speed (12 mbps) □ Low (1.5 mbps) □ Full (12 mbps) □ Hi (480 mbps) |
| Chipset Name:                                                                                   | C×23881                                                                  |
| Chipset Version:                                                                                | Cx23881-19                                                               |
| Analog inputs:<br>Select all of the analog inputs that your product supports. (Optional)        | <ul><li>✓ S-Video</li><li>✓ Composite</li><li>☐ Component</li></ul>      |
| TV/Video formats supported:                                                                     | ☐ NTSC  ☑ PAL ☐ SECAM ☐ ATSC ☐ DVB-T ☐ DVB-S                             |
| Number of RF inputs for TV/Video:                                                               | 1 🕶                                                                      |
| Number of RF inputs for FM Radio:                                                               | 0 🕶                                                                      |
| Number of A/V streams the device can capture simultaneously:                                    | 1 🕶                                                                      |
| Driver model:                                                                                   | AVStream 💌                                                               |
| Does the device support real-time compression of analog signals:                                | No 🔽                                                                     |
| Real-time compression formats supported:                                                        | MPEG1 MPEG2 MPEG4 WMV9 Other None                                        |
| If the device supports compression, is the audio compression peformed in hardware or software:  | N/A                                                                      |
| If the device supports compression, is the video compression performed in hardware or software: | N/A 🔻                                                                    |

13. Enter the product data on the screen shown in Figure 7

Figure 7. Product Data

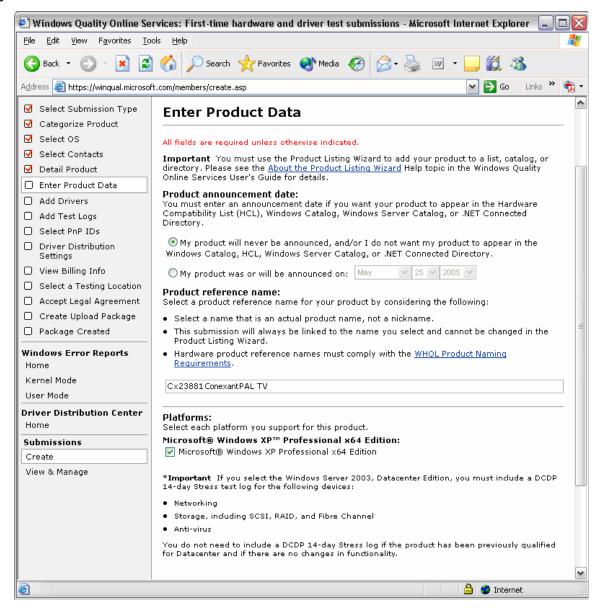

- 14. On the Add Drivers screen shown in Figure 8, do the following:
  - a. Select the OS
  - **b**. Click Browse and select the drivers directory you created.
  - c. Click Include in package and press cancel. Do not include any debug files.
  - d. Click English.

#### Figure 8. Add Drivers

#### Add Drivers

#### Drivers included with the operating system:

If some or all of your product's drivers are available on the operating system CD, then select those operating systems in this section

Note You cannot make any changes to the **Drivers not included with the operating system** section after you add drivers. If you need to make changes, you can click **Refresh** to start over. You will lose any data you have entered on or after this page.

#### INF Requirements for 64-bit Systems

Changes to INF Requirements for the Microsoft® Windows Server™ 2003 Service Pack 1 Operating System
Microsoft® Windows Server™ 2003 SP1 and later versions of Windows do not install driver packages with undecorated INF sections on non-x86-based 64-bit systems (Intel Itanium and AMD64). This paper describes changes to INF requirements that affect device installation on non-x86-based 64-bit systems.

☐ Microsoft® Windows XP™ Professional x64 Edition

#### Drivers not included with the operating system:

Add each driver individually by repeating Steps 1-3 below until you add all of the drivers for this submission.

Note: All of the drivers must be for the same tested device.

You cannot change your operating system selections after you select a driver and add it to your driver package.

#### 1. Select the operating systems

✓ Microsoft® Windows XP™ Professional x64 Edition

#### 2. Browse or type the driver package directory path.

Browse or type the path to the driver package directory, and then click Include in Package. When you click Include in Package, you are prompted to add your driver symbol files.

Browse to the driver symbols folder and do one of the following:

- Click OK.
- Click Cancel if you want to continue the submission without adding the files.

Note: If you specify a large directory (such as C:\Windows) as the driver package directory, the driver processing might take several hours. If you need to, you can cancel driver processing by terminating MercProg.exe in your operating system's Task Manager.

If you were unable to add your drivers to the test submission package, you can click **View Results** to learn more about the processing error that occurred, and then try to add the driver package again.

Browse C:\5.0.13.64 Conexant Submission May 20 2005\driver

Include in Package

#### 3. Expand driver packages and select supported languages and/or categories.

Expand each driver package, and then select the languages and/or categories that each driver supports.

15. Add test logs, as shown in Figure 9. Select the upload directory that you created to upload the WHQL results and the readme file.

#### Figure 9. Add Test Logs

#### Add Test Logs

Browse to the folder that contains your log files for each operating system listed below. The folder should contain only those files that you want to upload to the Windows Quality Online Services. In the folder, you can include the <u>WHOL Submission Readme</u> form to document testing exceptions for your test submission, and to provide any additional information your submission type requires or that Winqual requests. Do not include any other type of Readme file in your submission package.

- Current HCT log requirements:

   For all OS(s) families, except x64, Winqual will accept logs generated via HCT Versions 11.2, 12.0 and 12.1.
- For all x64 Bit OS families, Wingual will only accept logs generated via HCT version 12.1

The following do not require test logs:

- Reseller program test submissions
- · Win2K submissions

Important In the WHQL Submission Readme form (or elsewhere), do not include or make reference to e-mail "waivers" or exceptions. Testing exceptions are only accepted by Winqual if each exception and its corresponding WHQL Errata ID, Incident ID, or Contingency ID number are listed in the standardized Readme form included in a test submission package.

When completing the WHQL Submission Readme form, you must use English ASCII characters, not DBCS characters.

For more information about the Readme form, please see the Standardized Readme form required for WHOL test submissions.

#### Microsoft® Windows XP™ Professional x64 Edition

Browse C:5.0.13.64 Conexant Submission May 20 2005\upload

16. The Select PnP IDs screen appears, as shown in Figure 10.

IMPORTANT: Leave the Select PnP IDs screen unchecked.

Figure 10. Select PnP IDs

# Select PnP IDs Select the hardware IDs for the drivers you want distributed on the Microsoft Windows Update Web site. Warning Only select hardware IDs if you want Microsoft to distribute your drivers using Windows Update. If you do not want Microsoft to distribute your drivers, click Next without selecting any hardware ID check boxes. PCI\VEN\_14F1&DEV\_8800&SUBSYS\_001414F1 PCI\VEN\_14F1&DEV\_8801&SUBSYS\_001414F1 PCI\VEN\_14F1&DEV\_8803&SUBSYS\_001414F1 PCI\VEN\_14F1&DEV\_8803&SUBSYS\_001414F1 PCI\VEN\_14F1&DEV\_8804&SUBSYS\_001414F1

17. Set Driver Distribution Settings, as shown in Figure 11.

IMPORTANT: Select Not Distributed.

PCI\VEN\_14F1&DEV\_8811&SUBSYS\_001414F1

Figure 11. Driver Distribution Settings

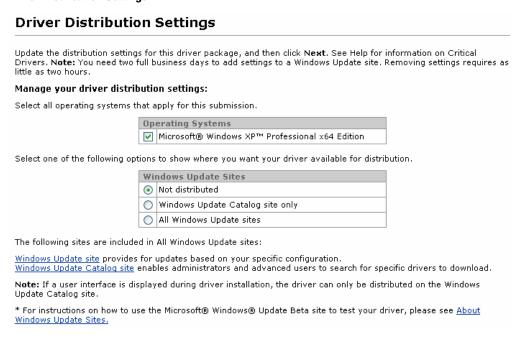

18. Enter your billing organization, referring to Figure 12.

Figure 12. View Billing Info

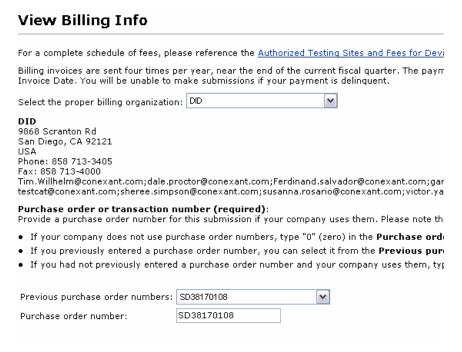

- 19. Select a Testing Location and press next.
- 20. Read the Legal Agreement and Type in your name exactly as it appears. Press Next.
- 21. Create upload package. You can verify the path names and then press Next.
- 22. Select the directory where the driver and upload directories are located
- 23. You will then get a jbxxxxxx.cab file in the directory you selected, as shown in Figure 13:

Figure 13. Driver and Upload Directories

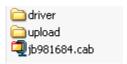

24. Use VeriSign to sign the driver.

#### NOTE:

VeriSign was updated at the end of April, 2005. Make sure you have the correct version.

- a. Run the file signcode.exe.
- b. Press Next.

c. Press browse and click the file jbxxxxxx.cab, as shown in Figure 14:

#### **IMPORTANT**:

Be sure to have the correct file. The sign code may remember the location and time where it was last run.

Figure 14. Conexant Submission Screen

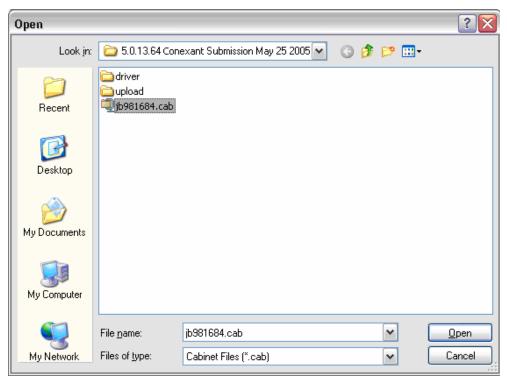

- d. Select All Files (\*.\*)
- e. Select Custom, as shown in Figure 15.

Figure 15. Signing Options

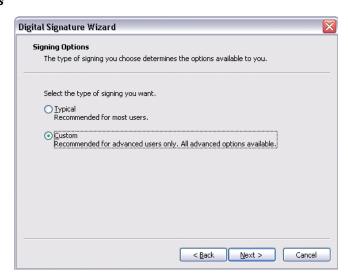

f. On the Signature Certificate screen, press the Select From File button. Locate the VeriSign Folder and click the file, as shown in Figure 17:

Figure 16. VeriSign Screen

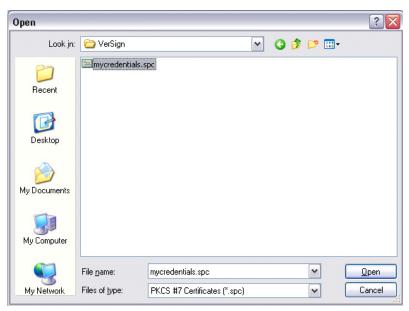

- The Private Key is part of your VeriSign package from Microsoft. Click Browse, and select the file from the VeriSign Folder.
- **h**. Type the password.
- For the Hash Algorithm, use the default of sha1.
- For Additional Certificates, use the defaults, and press Next.

Figure 17. Additional Certificates Screen

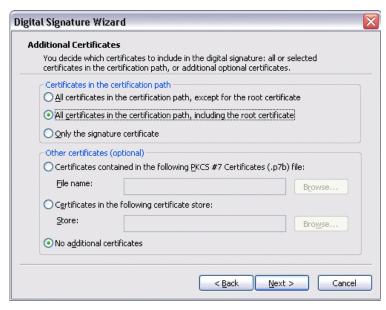

k. Leave the Data Description screen blank, as shown in Figure 18:

Figure 18. Data Description

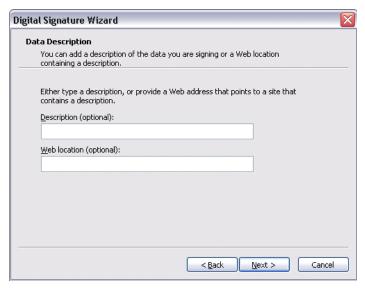

I. Add timestamp, as shown in Figure 19.

Figure 19. Timestamping

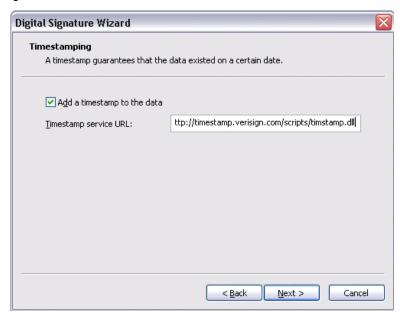

- m. Locate the timestamp.dll in the nfo.txt of the VeriSign folder.
- n. For VeriSign 2005, the dll is at:

http://timestamp.verisign.com/scripts/timstamp.dll

o. Press Finish. Type in the Password.

p. When the message shown in Figure 20 appears, Press the OK button.

Figure 20. Digital Signing Wizard Message

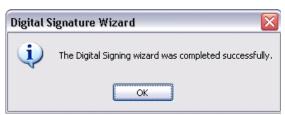

- 25. At the screen shown in Figure 21, upload the file that you signed jbxxxxxx.cab. Press upload now.
- 26. Press browse and submit.

Figure 21. Uploading the Submission Package

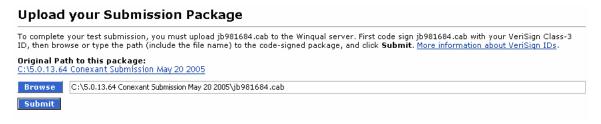

27. Wait one to five working days for the results, and the cab should file. Results are usually posted between 6:00 to 8:00 PM each evening.

#### IMPORTANT:

Do not press Cancel. It is a good idea to press View and Manage to prevent accidental pressing cancel.

# Appendix A: Sample NTSC 64-Bit TV/FM Readme Document

# **Submission Information**

Please provide the following information for your submission package:

| Company name:                                                                  | Conexant                                                                                                    |
|--------------------------------------------------------------------------------|----------------------------------------------------------------------------------------------------|
| Product name:                                                                  | CX23881 Conexant PAL TV/FM                                                                                                    |
| Unique Hardware ID<br>(for example, PnP or PID-<br>VID, if applicable)         | PCI\VEN_14F1&DEV_8800&SUBSYS_ 001414F1 PCI\VEN_14F1&DEV_8801&SUBSYS_ 001414F1 PCI\VEN_14F1&DEV_8802&SUBSYS_ 001414F1 PCI\VEN_14F1&DEV_8803&SUBSYS_ 001414F1 PCI\VEN_14F1&DEV_8804&SUBSYS_ 001414F1 PCI\VEN_14F1&DEV_8811&SUBSYS_ 001414F1 |
| Submission type<br>(First-time, retest, update,<br>reseller, etc.):            | First Time                                                                                                    |
| Reference ID #(s)<br>(list any previous<br>submission ID numbers<br>required): |                                                                                                    |

# **Testing Exceptions**

You must identify all issues found during Microsoft Windows logo testing. Use this section to list all test failures, tests not run, missing test logs, or inconclusive test results that apply to this unique submission only.

In the tables below, enter the following information for each unique testing exception included in your testing submission:

- Windows operating system affected
- Failure Type
- ◆ ID number of the applicable failure type
- Name of the Failing Test
- ◆ Applicable Error Message from the test log file

List one testing exception per table, and include all exceptions found in each operating systems included in your test submission.

#### NOTE:

If referencing an older contingency that does not have a valid ID associated with it, type N/A in the ID column and include a copy of the contingency letter in the test log folder of each applicable submission.

| Operating system<br>(Windows XP, Windows 2000, etc.)                                                                  | Failure type<br>(Contingency, Errata, Incident)                                                                                                    | ID number |
|----------------------------------------------------------------------------------------------------|----------------------------------------------------------------------------------------------------|-----------|
| Windows XP 64                                                                                                    | Errata                                                                                                    | 1163      |
| Failing test name                                                                                                    | Audio or Video Capture and Control                                                                                                    |           |
| Applicable error message<br>(Type N/A if the error message or<br>failing text is excessive or if there is<br>no text) | The Audio or Video Capture and Control test fails video capture devices with tuners that display video in only the VideoInfo2 header format. One or more of the following failures occur, depending on the test case: |           |
|                                                                                                    | VERIFY FAILED hr = 0x80004005 - Unspecified error                                                                                                    |           |
|                                                                                                    | ERROR: Failed to create capture graph                                                                                                    |           |
|                                                                                                    | Unspecified error (0x80004005)                                                                                                    |           |
| Additional information                                                                                                | Devices:                                                                                                    |           |
| (for example, test system in a multiple system configuration)                                                         | Video Capture – Conexant 23880 Video Capture                                                                                                    |           |
| System Configuration)                                                                                                 | Video Capture – Conexant 2388x Crossbar,                                                                                                    |           |
|                                                                                                    | Video Capture – Conexant 2388x Tuner                                                                                                    |           |

| Operating system<br>(Windows XP, Windows 2000, etc.)                                                         | Failure type<br>(Contingency, Errata, Incident)                                                                                                    | ID number                          |  |
|----------------------------------------------------------------------------------------------------|----------------------------------------------------------------------------------------------------|------------------------------------|--|
| Windows XP 64                                                                                                | Errata                                                                                                    | 1275                               |  |
| Failing test name                                                                                            | Audio or Video Capture and Control                                                                                                    | Audio or Video Capture and Control |  |
| Applicable error message (Type N/A if the error message or failing text is excessive or if there is no text) | The Audio or Video Capture and Control test checks the NTSC and PAL/SECAM formats, regardless of the input signal format. This event occurs when the operating system is unable to perform dynamic stream re-enumeration when the signal format changes between NTSC and PAL/SECAM. This situation results in a failure for the following test cases:  1204:18 Capture  1204:20 Capture, Preview  1204:24 Capture, Preview & Play Back  1204:41 Capture  1204:43 Capture, Preview  1204:49 Capture, Preview & Play Back  1204:59 IAMVideoProcAmp test |                                    |  |
| Additional information<br>(for example, test system in a multiple<br>system configuration)                   | Devices:<br>Video Capture – Conexant 23880 Video<br>Video Capture – Conexant 2388x Cross<br>Video Capture – Conexant 2388x Tuner                                                                                                    | bar,                               |  |

| Operating system<br>(Windows XP, Windows 2000, etc.)                                                                  | Failure type<br>(Contingency, Errata, Incident)                                                                                                    | ID number |
|----------------------------------------------------------------------------------------------------|----------------------------------------------------------------------------------------------------|-----------|
| Windows XP 64                                                                                                    | HCT 12.1 Readme<br>http://www.microsoft.com/whdc/<br>devtools/HCT12-1readme.mspx                                                                                                    | N/A       |
| Failing test name                                                                                                    | x64 Calling Convention                                                                                                    |           |
| Applicable error message<br>(Type N/A if the error message or<br>failing text is excessive or if there is no<br>text) | Test is optional:  The x64 Calling Convention test is a new test in the HCT 12.1 kit for x64 drivers. This test is optional, but you are strongly encouraged to run the test for your x64 drivers. To run the test correctly, you must provide the path and file name of the x64 executable image file. |           |
| Additional information<br>(for example, test system in a multiple<br>system configuration)                            | Devices: Video Capture – Conexant 23880 Video Capture Video Capture – Conexant 2388x Crossbar, Video Capture – Conexant 2388x Tuner                                                                                                    |           |

Tip

If necessary, you can use the copy and paste features in Microsoft Word  ${\bf \$}$  to add additional tables to this document.

# **Additional Information**

Use this section to include any additional information that is required for your submission type or requested by WHQL.

For example, list delta information between this submission and the parent submission.

# Appendix B: Sample PAL 64-Bit TV/FM Readme **Document**

# **Submission Information**

Please provide the following information for your submission package.

| Company name:                                                                  | Conexant                                                                                                    |
|--------------------------------------------------------------------------------|----------------------------------------------------------------------------------------------------|
| Product name:                                                                  | CX23881 Conexant PAL TV/FM                                                                                                    |
| Unique Hardware ID<br>(for example, PnP or PID-<br>VID, if applicable)         | PCI\VEN_14F1&DEV_8800&SUBSYS_001414F1 PCI\VEN_14F1&DEV_8801&SUBSYS_001414F1 PCI\VEN_14F1&DEV_8802&SUBSYS_001414F1 PCI\VEN_14F1&DEV_8803&SUBSYS_001414F1 PCI\VEN_14F1&DEV_8804&SUBSYS_001414F1 PCI\VEN_14F1&DEV_8811&SUBSYS_001414F1 |
| Submission type<br>(First-time, retest, update,<br>reseller, etc.):            | First Time                                                                                                    |
| Reference ID #(s)<br>(list any previous<br>submission ID numbers<br>required): |                                                                                                    |

# **Testing Exceptions**

You must identify all issues found during Microsoft Windows logo testing. Use this section to list all test failures, tests not run, missing test logs, or inconclusive test results that apply to this unique submission only.

In the tables below, enter the following information for each unique testing exception included in your testing submission:

- Windows operating system affected
- Failure Type
- ID number of the applicable failure type
- Name of the Failing Test
- ◆ Applicable Error Message from the test log file

List one testing exception per table, and include all exceptions found in each operating systems included in your test submission.

#### NOTE:

If referencing an older contingency that does not have a valid ID associated with it, type N/A in the ID column and include a copy of the contingency letter in the test log folder of each applicable submission.

| Operating System<br>(Windows XP, Windows 2000, etc.)                                                                  | Failure Type<br>(Contingency, Errata, Incident)                                                                                                    | ID Number |
|----------------------------------------------------------------------------------------------------|----------------------------------------------------------------------------------------------------|-----------|
| Windows XP 64                                                                                                    | Errata                                                                                                    | 1163      |
| Failing test name                                                                                                    | Audio or Video Capture and Control                                                                                                    |           |
| Applicable error message<br>(Type N/A if the error message or<br>failing text is excessive or if there is<br>no text) | The Audio or Video Capture and Control test fails video capture devices with tuners that display video in only the VideoInfo2 header format. One or more of the following failures occur, depending on the test case:  VERIFY FAILED hr = 0x80004005 - Unspecified error ERROR: Failed to create capture graph Unspecified error (0x80004005) |           |
| Additional information<br>(for example, test system in a<br>multiple system configuration)                            | Devices: Video Capture — Conexant 23880 Video Capture Video Capture — Conexant 2388x Crossbar, Video Capture — Conexant 2388x Tuner                                                                                                    |           |

| Operating System<br>(Windows XP, Windows 2000, etc.)                                                         | Failure Type<br>(Contingency, Errata, Incident)                                                                                                    | ID Number |
|----------------------------------------------------------------------------------------------------|----------------------------------------------------------------------------------------------------|-----------|
| Windows XP 64                                                                                                | Errata                                                                                                    | 1275      |
| Failing test name                                                                                            | Audio or Video Capture and Control                                                                                                    |           |
| Applicable error message (Type N/A if the error message or failing text is excessive or if there is no text) | The Audio or Video Capture and Control test checks the NTSC and PAL/SECAM formats, regardless of the input signal format. This event occurs when the operating system is unable to perform dynamic stream re-enumeration when the signal format changes between NTSC and PAL/SECAM. This situation results in a failure for the following test cases:  1204:18 Capture  1204:20 Capture, Preview 1204:24 Capture, Preview & Play Back 1204:41 Capture 1204:43 Capture, Preview 1204:47 Capture, Preview & Play Back 1204:49 Capture & Play Back 1204:59 IAMVideoProcAmp test 1204:63 IAMTVTuner |           |
| Additional information<br>(for example, test system in a<br>multiple system configuration)                   | Devices:<br>Video Capture – Conexant 23880 Video<br>Video Capture – Conexant 2388x Crossb<br>Video Capture – Conexant 2388x Tuner                                                                                                    |           |

| Operating system<br>(Windows XP, Windows 2000, etc.)                                                         | Failure type<br>(Contingency, Errata, Incident)                                                                                                    | ID number |
|----------------------------------------------------------------------------------------------------|----------------------------------------------------------------------------------------------------|-----------|
| Windows XP 64                                                                                                | Errata                                                                                                    | 362       |
| Failing test name                                                                                            | Audio or Video Capture and Control                                                                                                    |           |
| Applicable error message (Type N/A if the error message or failing text is excessive or if there is no text) | The Video Capture Driver Capture w/ Playback Closed Caption test (AMCapTst.exe) fails when running on a video capture device whose VBI pin provides support for PIN_CATEGORY_VBI but does not provide support for PIN_CATEGORY_CC. |           |
| Additional information<br>(for example, test system in a multiple<br>system configuration)                   | Devices: Video Capture – Conexant 23880 Video Capture Video Capture – Conexant 2388x Crossbar, Video Capture – Conexant 2388x Tuner                                                                                                |           |

| Operating System<br>(Windows XP, Windows 2000, etc.)                                                                  | Failure Type<br>(Contingency, Errata, Incident)                                                                                                    | ID Number |
|----------------------------------------------------------------------------------------------------|----------------------------------------------------------------------------------------------------|-----------|
| Windows XP 64                                                                                                    | HCT 12.1 Readme<br>http://www.microsoft.com/whdc/<br>devtools/HCT12-1readme.mspx                                                                                                    | N/A       |
| Failing test name                                                                                                    | x64 Calling Convention                                                                                                    |           |
| Applicable error message<br>(Type N/A if the error message or<br>failing text is excessive or if there is<br>no text) | Test is optional: The x64 Calling Convention test is a new test in the HCT 12.1 kit for x64 drivers. This test is optional, but you are strongly encouraged to run the test for your x64 drivers. To run the test correctly, you must provide the path and file name of the x64 executable image file. |           |
| Additional information<br>(for example, test system in a multiple<br>system configuration)                            | Devices: Video Capture — Conexant 23880 Video Capture Video Capture — Conexant 2388x Crossbar, Video Capture — Conexant 2388x Tuner                                                                                                    |           |

#### Tip

If necessary, you can use the copy and paste features in Microsoft Word $^{\circledR}$  to add additional tables to this document.

# **Additional Information**

Use this section to include any additional information that is required for your submission type or requested by WHQL.

For example, list delta information between this submission and the parent submission.

## **Submission Information**

Please provide the following information for your submission package.

| Company name:                                                                  | Conexant                                                                                                    |
|--------------------------------------------------------------------------------|----------------------------------------------------------------------------------------------------|
| Product name:                                                                  | CX23881 Conexant PAL TV/FM                                                                                                    |
| Unique Hardware ID<br>(for example, PnP or PID-<br>VID, if applicable)         | PCI\VEN_14F1&DEV_8800&SUBSYS_001414F1 PCI\VEN_14F1&DEV_8801&SUBSYS_001414F1 PCI\VEN_14F1&DEV_8802&SUBSYS_001414F1 PCI\VEN_14F1&DEV_8803&SUBSYS_001414F1 PCI\VEN_14F1&DEV_8804&SUBSYS_001414F1 PCI\VEN_14F1&DEV_8801&SUBSYS_001414F1 |
| Submission type<br>(First-time, retest, update,<br>reseller, etc.):            | First Time                                                                                                    |
| Reference ID #(s)<br>(list any previous<br>submission ID numbers<br>required): |                                                                                                    |

# **Testing Exceptions**

You must identify all issues found during Microsoft Windows logo testing. Use this section to list all test failures, tests not run, missing test logs, or inconclusive test results that apply to this unique submission only.

In the tables below, enter the following information for each unique testing exception included in your testing submission:

- Windows operating system affected
- Failure Type
- ID number of the applicable failure type
- Name of the Failing Test
- Applicable Error Message from the test log file

List one testing exception per table, and include all exceptions found in each operating systems included in your test submission.

#### NOTE:

If referencing an older contingency that does not have a valid ID associated with it, type N/A in the ID column and include a copy of the contingency letter in the test log folder of each applicable submission

| Operating System<br>(Windows XP, Windows 2000,<br>etc.)                                                               | Failure Type<br>(Contingency, Errata, Incident)                                                                                                    | ID Number |
|----------------------------------------------------------------------------------------------------|----------------------------------------------------------------------------------------------------|-----------|
| Windows XP 64                                                                                                    | Errata                                                                                                    | 1163      |
| Failing test name                                                                                                    | Audio or Video Capture and Control                                                                                                    |           |
| Applicable error message<br>(Type N/A if the error message<br>or failing text is excessive or if<br>there is no text) | The Audio or Video Capture and Control test fails video capture devices with tuners that display video in only the VideoInfo2 header format. One or more of the following failures occur, depending on the test case:  VERIFY FAILED hr = 0x80004005 - Unspecified error  ERROR: Failed to create capture graph  Unspecified error (0x80004005) |           |
| Additional information<br>(for example, test system in a<br>multiple system configuration)                            | Devices:<br>Video Capture – Conexant 23880 Video Ca<br>Video Capture – Conexant 2388x Crossbar<br>Video Capture – Conexant 2388x Tuner                                                                                                    | •         |

| Operating System<br>(Windows XP, Windows 2000,<br>etc.)                                                      | Failure Type<br>(Contingency, Errata, Incident)                                                                                                    | ID Number |
|----------------------------------------------------------------------------------------------------|----------------------------------------------------------------------------------------------------|-----------|
| Windows XP 64                                                                                                | Errata                                                                                                    | 1275      |
| Failing test name                                                                                            | Audio or Video Capture and Control                                                                                                    |           |
| Applicable error message (Type N/A if the error message or failing text is excessive or if there is no text) | The Audio or Video Capture and Control test checks the NTSC and PAL/SECAM formats, regardless of the input signal format. This event occurs when the operating system is unable to perform dynamic stream re-enumeration when the signal format changes between NTSC and PAL/SECAM. This situation results in a failure for the following test cases:  1204:18 Capture  1204:20 Capture, Preview  1204:24 Capture, Preview & Play Back  1204:41 Capture  1204:43 Capture, Preview  1204:47 Capture, Preview & Play Back  1204:49 Capture & Play Back  1204:59 IAMVideoProcAmp test  1204:63 IAMTVTuner |           |
| Additional information<br>(for example, test system in a<br>multiple system configuration)                   | Devices:<br>Video Capture – Conexant 23880 Video Ca<br>Video Capture – Conexant 2388x Crossbar<br>Video Capture – Conexant 2388x Tuner                                                                                                    | •         |

| Operating System<br>(Windows XP, Windows 2000,<br>etc.)                                                      | Failure Type<br>(Contingency, Errata, Incident)                                                                                                    | ID Number |
|----------------------------------------------------------------------------------------------------|----------------------------------------------------------------------------------------------------|-----------|
| Windows XP 64                                                                                                | Errata                                                                                                    | 362       |
| Failing test name                                                                                            | Audio or Video Capture and Control                                                                                                    |           |
| Applicable error message (Type N/A if the error message or failing text is excessive or if there is no text) | The Video Capture Driver Capture w/ Playback Closed Caption test (AMCapTst.exe) fails when running on a video capture device whose VBI pin provides support for PIN_CATEGORY_VBI but does not provide support for PIN_CATEGORY_CC. |           |
| Additional information<br>(for example, test system in a<br>multiple system configuration)                   | Devices:<br>Video Capture – Conexant 23880 Video Ca<br>Video Capture – Conexant 2388x Crossbar<br>Video Capture – Conexant 2388x Tuner                                                                                             |           |

| Operating System<br>(Windows XP, Windows 2000,<br>etc.)                                                      | Failure Type<br>(Contingency, Errata, Incident)                                                                                                    | ID Number |
|----------------------------------------------------------------------------------------------------|----------------------------------------------------------------------------------------------------|-----------|
| Windows XP 64                                                                                                | HCT 12.1 Readme<br>http://www.microsoft.com/whdc/<br>devtools/HCT12-1readme.mspx                                                                                                    | N/A       |
| Failing test name                                                                                            | x64 Calling Convention                                                                                                    |           |
| Applicable error message (Type N/A if the error message or failing text is excessive or if there is no text) | Test is optional: The x64 Calling Convention test is a new test in the HCT 12.1 kit for x64 drivers. This test is optional, but you are strongly encouraged to run the test for your x64 drivers. To run the test correctly, you must provide the path and file name of the x64 executable image file. |           |
| Additional information<br>(for example, test system in a<br>multiple system configuration)                   | Devices:<br>Video Capture – Conexant 23880 Video Ca<br>Video Capture – Conexant 2388x Crossbar<br>Video Capture – Conexant 2388x Tuner                                                                                                    | •         |

#### Tip

# **Additional Information**

Use this section to include any additional information that is required for your submission type or requested by WHQL.

For example, list delta information between this submission and the parent submission.

# **Appendix C: TV/FM Cards with MPEG Hardware** Encoder

Do not run the Audio/Video Capture test for TV/FM cards that have hardware MPEG encoding. Add the following Errata ID to your readme document.

| Operating System<br>(Windows XP, Windows 2000, etc.)                                                         | Failure Type<br>(Contingency, Errata, Incident)                                                                                                    | ID Number |
|----------------------------------------------------------------------------------------------------|----------------------------------------------------------------------------------------------------|-----------|
| Windows XP                                                                                                   | Errata                                                                                                    | 596       |
| Failing test name                                                                                            | Audio or Video Capture and Control                                                                                                    |           |
| Applicable error message (Type N/A if the error message or failing text is excessive or if there is no text) | Video capture or TV tuning devices that support only hardware encoding must meet Windows logo requirements, namely that driver support must be based on WDM Stream class and that all hardware, middleware, and application software must implement Microsoft DirectShow (B11.1.1.1 and B11.1.1.3). However, the Audio or Video Capture and Control test (which verifies compliance with these requirements) is not required for video capture or TV tuning devices that support hardware encoding only. |           |
| Additional information<br>(for example, test system in a multiple<br>system configuration)                   | Devices:                                                                                                    |           |

#### www.conexant.com

General Information: U.S. and Canada: (800) 854-8099 International: (949) 483-6996 Headquarters – Newport Beach 4000 MacArthur Blvd. Newport Beach, CA 92660

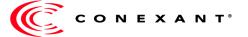